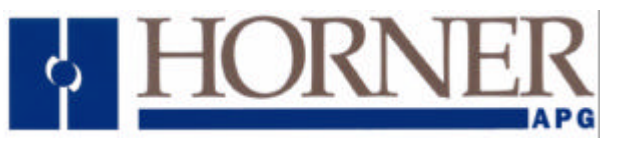

#### **Using The TIU Terminal Range With a Matsushita NAiS VF-C Inverter.**

### **Protocol Revisions**

Version 1.00 Supports master only operation to the slave inverter comms module.

Communication to the Inverter is via the PLC Port on the TIU terminal and the BFVC 9503 Communications option module on the Invereter.

The default baud rate is 9600 baud and the character format is fixed at seven data bits, no parity and one stop bit.

The connection is RS 485 or RS232 communications. See attached drawings.

#### **Correct Firmware**

The TIU terminal will only communicate with the Drive if it has the appropriate firmware installed. This will be displayed on the front screen of the terminal during "power up".

If new firmware needs installing the appropriate file for the terminal type is required i.e.

Tiu050 = Matsu\_ansi328\_R?.0xx  $Tiu1xx = Matsu\_ansi328$   $R$ ?.1xx Tiu2xx = Matsu\_ansi328  $R$ ?.2xx ? = The TIU firmware revision.

To install the correct firmware into the TIU terminal carries out the following procedure: - Select "Configure" / "Terminal type" to select the TIU type and initialise all relevant parameters. Select "Configure" / "Communication Settings" and then select the "Manufacturer" and "Model" being used and also check that Communication Mode, Baud Rates and Network details are all correct.

After all settings are confirmed as correct, select File / Update protocol. If the above has been completed the computer should have selected the correct file to download. Accepting this option will automatically initiate the protocol download to the TIU.

#### **Node Addresses**

Global Remote Node ID default address is 1.

The address can be changed in parameter C0009 within a range 1 to 99. This can be changed from the TIU but obviously, once changed, communication will no longer be possible until the Communication node address has been changed in the configuration to be the same as the Drive.

Each Inverter must be given its own Node or unit address when several are connected to a single TIU. However do not set their addresses to 00, 10, 20 , 30, 40, 50, 60, 70, 80 or 90 as these are reserved for Group addresses.

## **Group Addresses**

Inverters on a network are assigned to groups depending on their Node (unit) Address. This allows a write to be issued to several drives at the same time, eg to select new setpoints or enable or inhibit the inverter. They are accessed using the reserved node addresses as shown below.

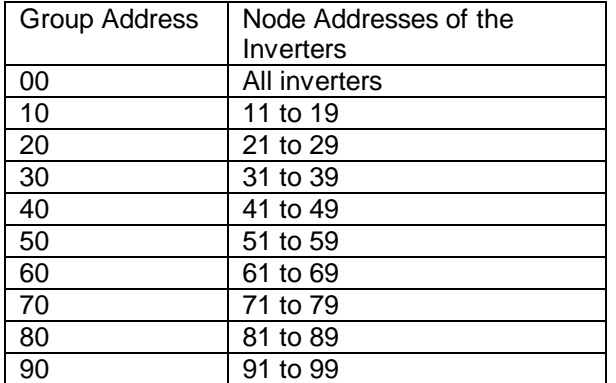

Because of the way the TIU works ie embedded data on a screen is Read Modify Write and the fact that it is not possible to read from a group address. For this reason the TIU implementation of the communications has special cases where Group addresses are used for embedded data. For example address 10 reads from node 11 but writes to 11 to 19. See the table below.

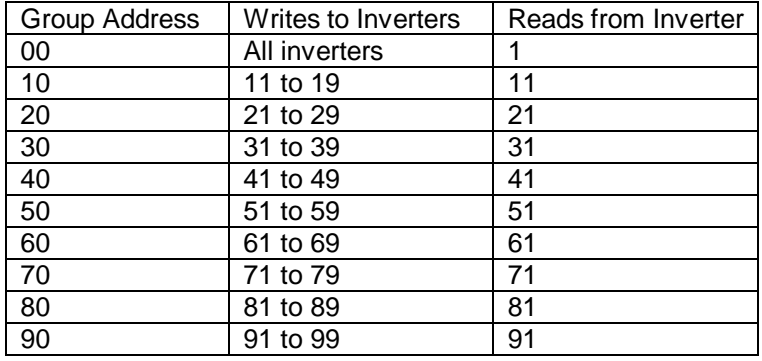

## **Parameter Range**

The parameters are specified in using their Code (C) number. Parameters with a Code and Subcode cannot be accessed. Also any parameters that contain ASCII Strings cannot be read and will produce a communications error.

A detailed list of the full range of parameters available for this Inverter is not within the scope of this document and reference should be made to the appropriate VF-C manual.

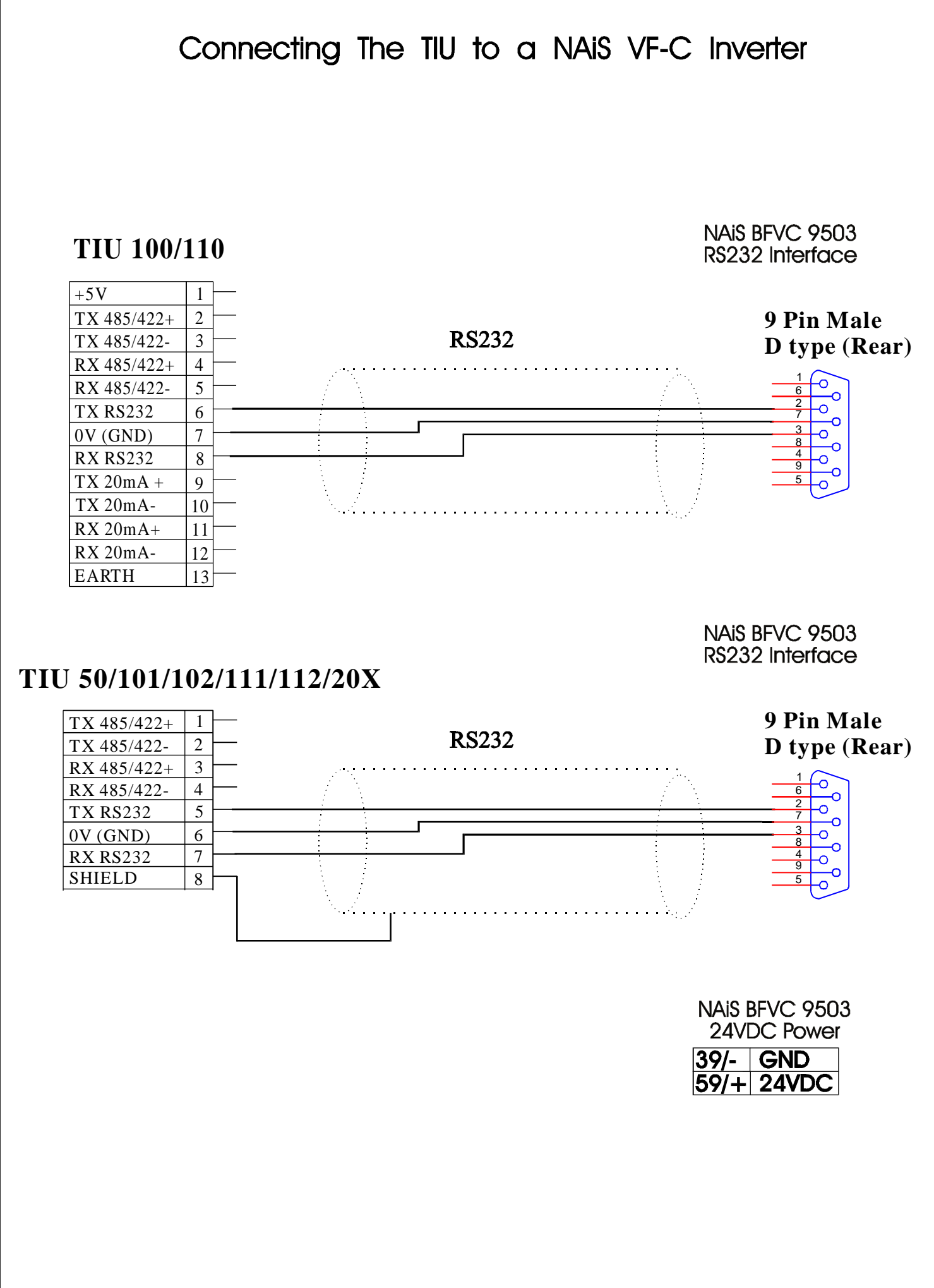

# Connecting The TIU to a NAiS VF-C Inverter

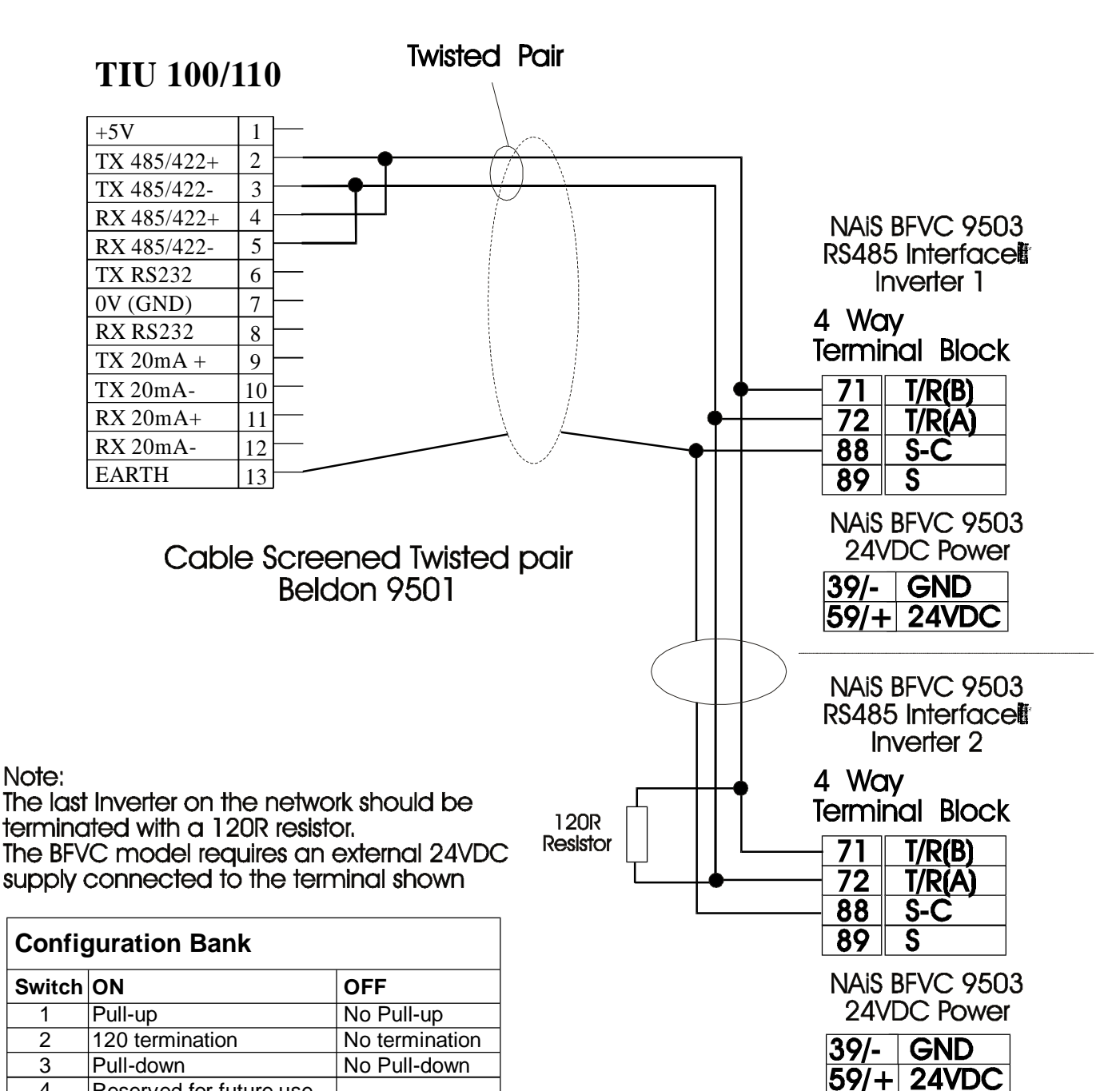

4 Reserved for future use

NOTE: Switch 1 and 3 must be used together.

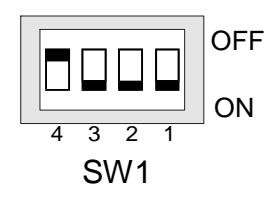

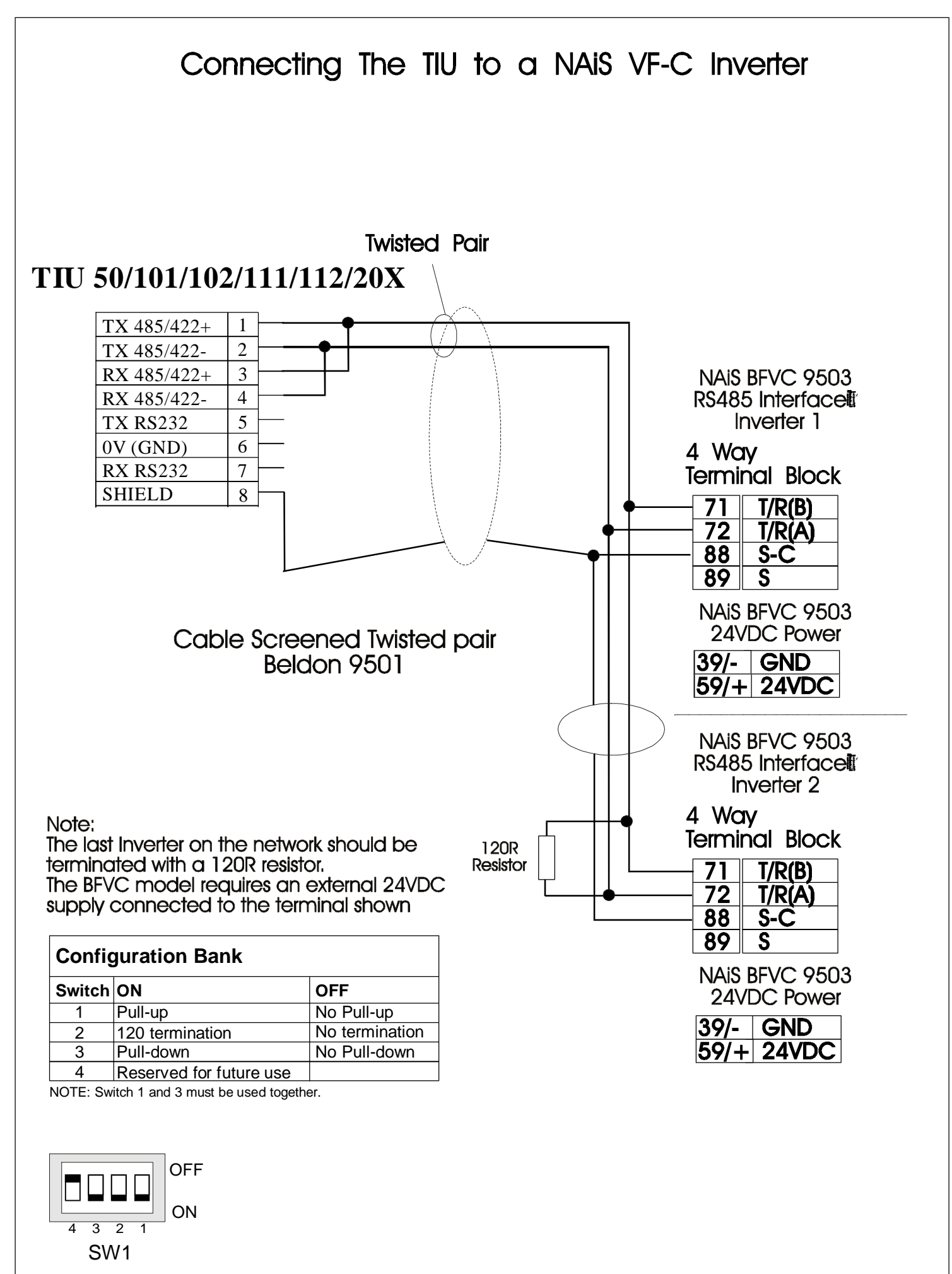

Page 5 of 5